## *Θέμα: Μαθαίνω να ζωγραφίζω στον υπολογιστή*

## *Σκοπός: Να μάθει το πρόγραμμα της ζωγραφικής των Windows*

*Στόχοι:* 

- Να σκιτσάρει τη ζωγραφιά του
- Να συμπληρώνει χρώμα σε εικόνες
- Να αντιληφθεί την έννοια της αποθήκευσης και του ανοίγματος μιας εικόνας
- Να χειριστεί το ποντίκι ώστε να ζωγραφίσει απλές εικόνες στη ζωγραφική των Windows
- Να μάθει να αποθηκεύει σε συγκεκριμένο φάκελο του σκληρού του δίσκου.

## *Βήματα*

- 1. Άνοιξε τη ζωγραφική στα Windows
- 2. Πάρε το μολύβι, κάνε ένα σπιτάκι και βάλε χρώματα με το πινέλο

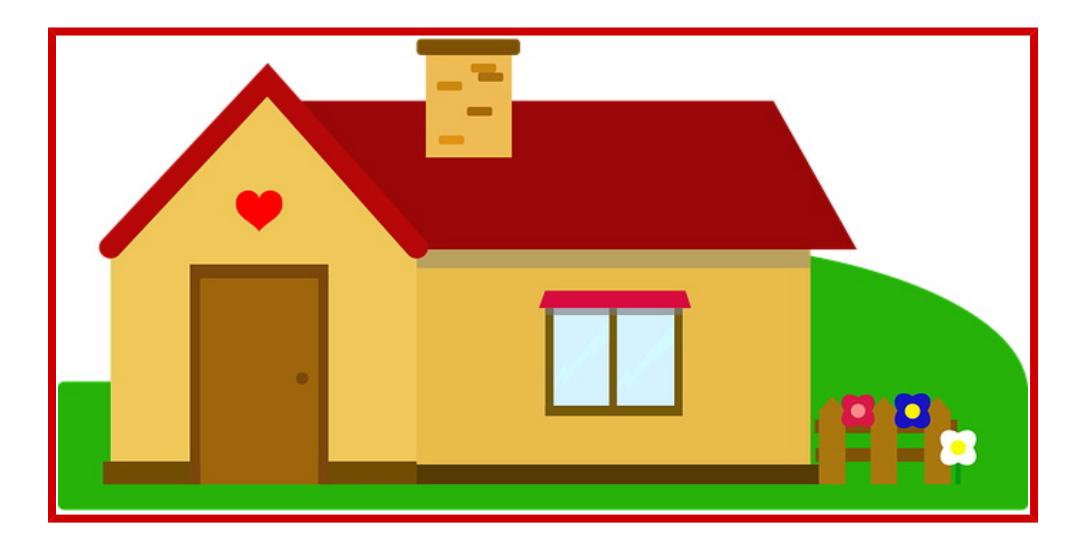

3. Αν δε μπορείς να κάνεις τόσο ευθείες τις γραμμές δεν πειράζει. Όπως μπορείς να δεις στη διπλανή εικόνα, πολλοί δεν μπορούν. Θέλεις να κάνεις κάτι τέτοιο;

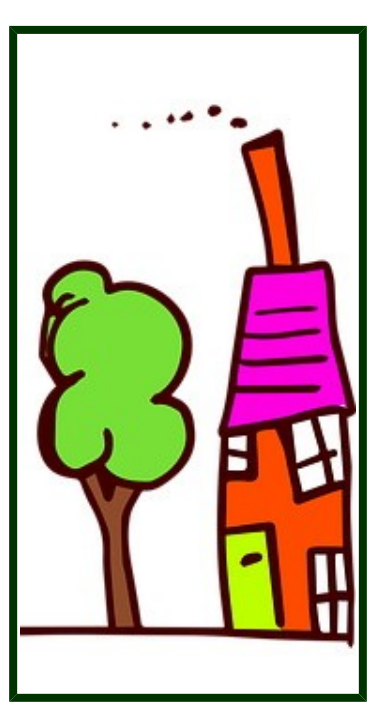

4. Ή μήπως κάτι τέτοιο που είναι πιο δύσκολο αλλά νομίζω μπορείς να τα καταφέρεις.

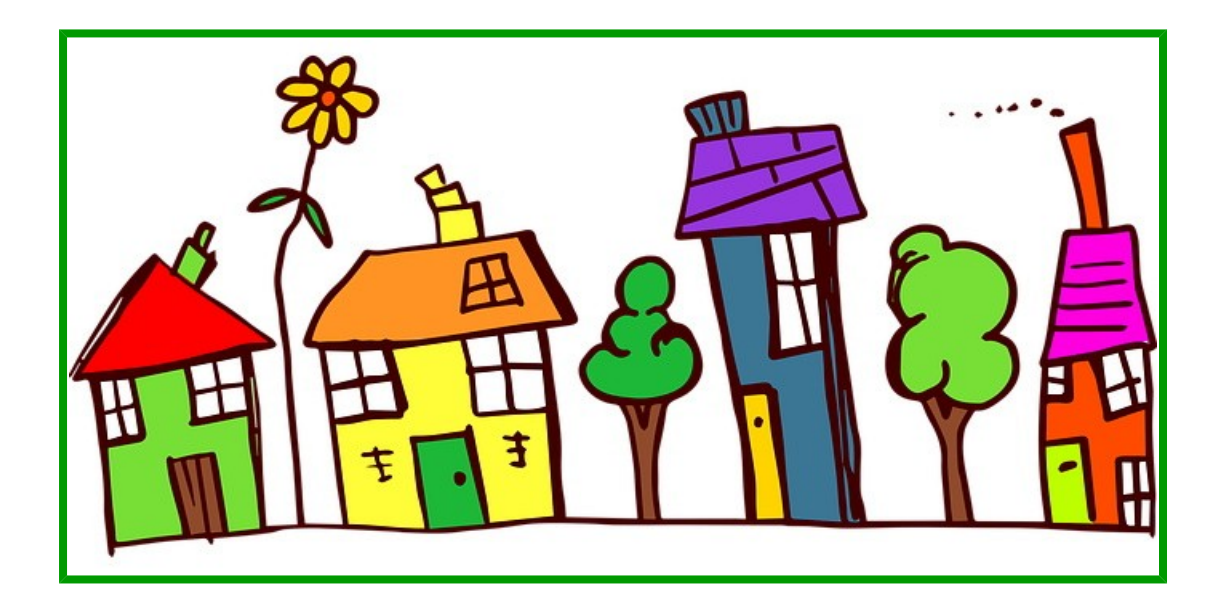

5. Σε κάθε περίπτωση κάνε αποθήκευση με όνομα αρχείου το ονοματεπώνυμό σου και τη λέξη ΣΠΙΤΙ

6. Πες σε κάποιον ενήλικα να μου το στείλει στο email mail@eeeek.lar.sch.gr.

Τα βήματα θα πραγματοποιηθούν αργά - αργά προσπαθώντας να ενεργοποιήσετε όσο το δυνατό περισσότερο το παιδί. Επικοινωνήστε μαζί μου στο mail@eeeek.lar.sch.gr αν χρειαστείτε κάτι.

Πηγή εικόνων: www.pixabay.com

Ευχαριστώ

Τσιμιτσέλη Βασιλική ΠΕ86